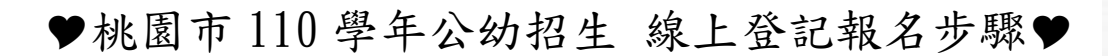

※登記時間:110 年 4 月 6 日(二) 8:30 至

110 年 4 月 9 日(五) 15:30

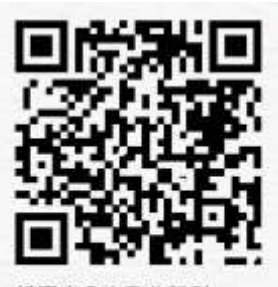

幼兒園招生網

## 註冊步驟

1. 桃園市公立及非營立幼兒園招生網 <https://kids.shlps.tyc.edu.tw/> 頁面下方處~[線上登記]

目前尚未開放,各階段登記日才會開放!

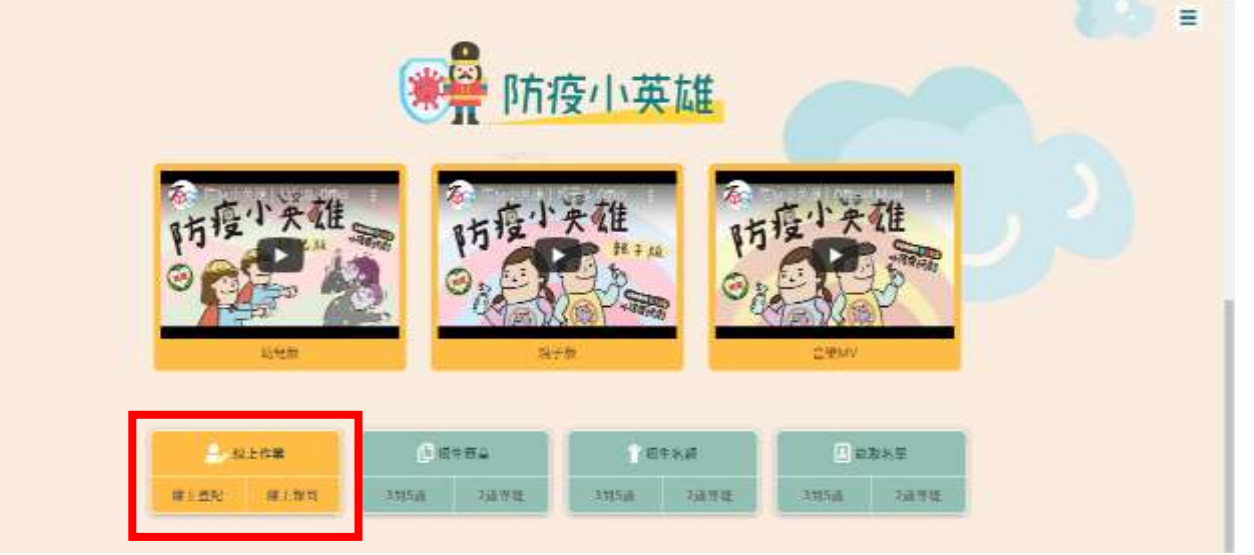

2. 使用手機號碼註冊。(貼心提醒,請不要忘記自己設定的密碼唷~)

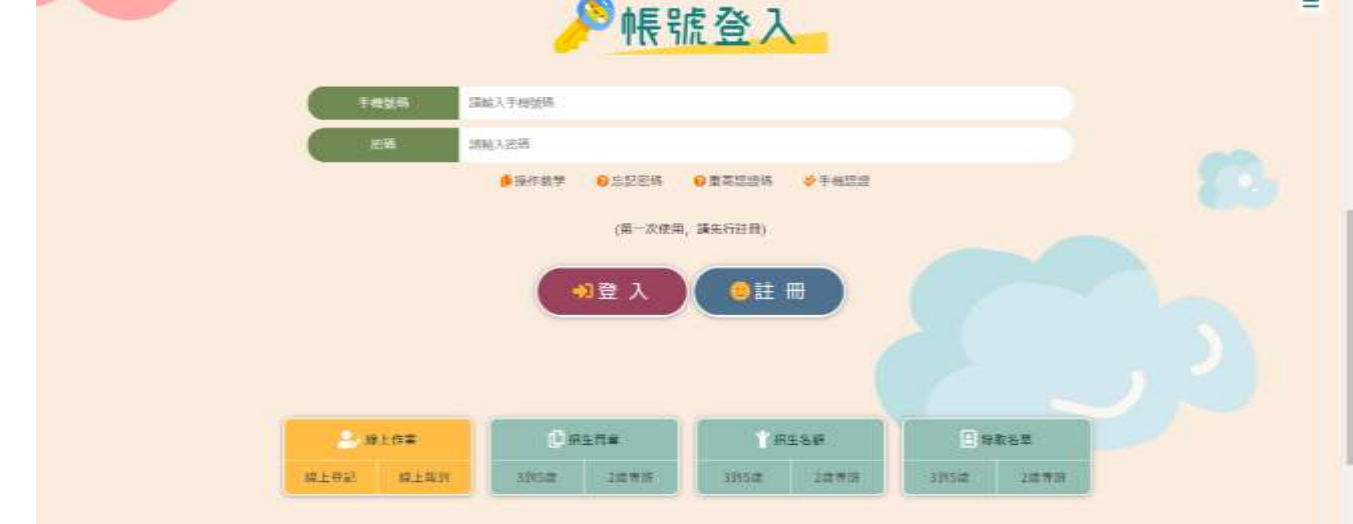

3. 完成手機認證

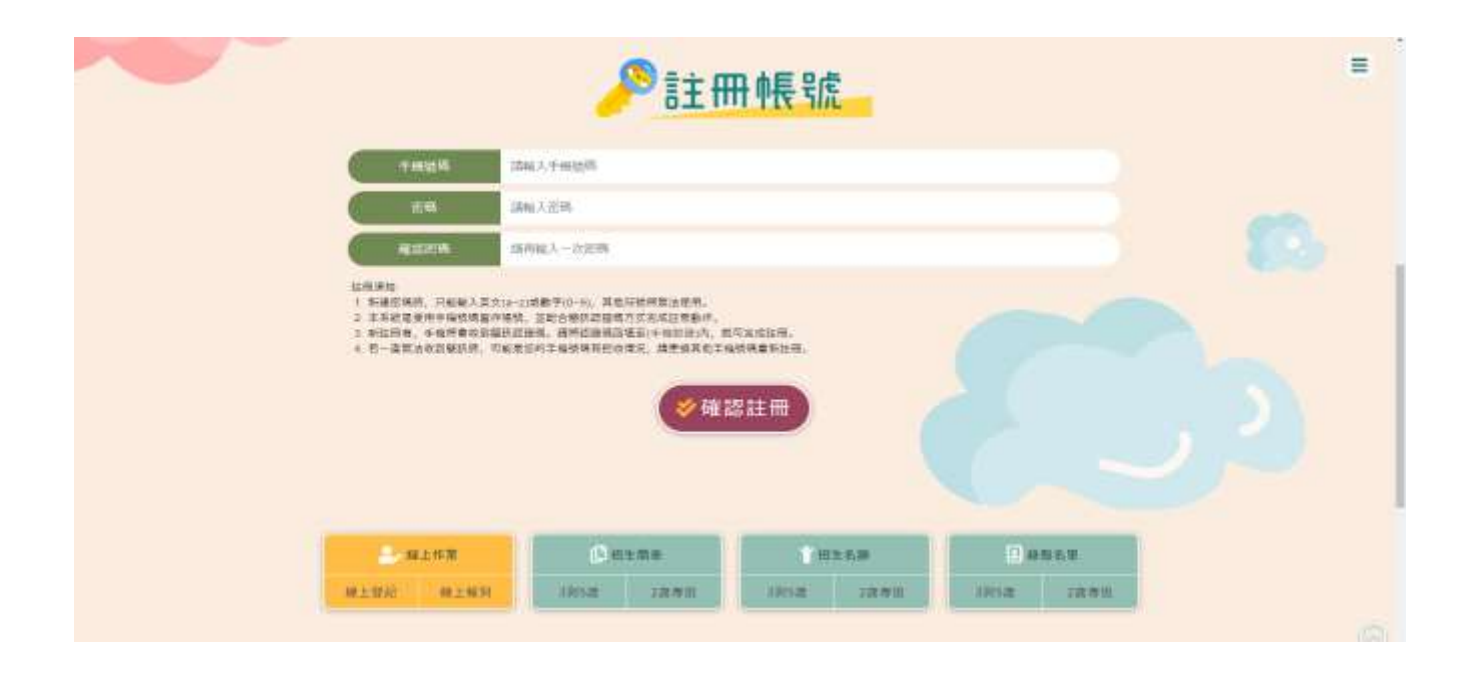

線上登記步驟

1. 桃園市公立及非營立幼兒園招生網 <https://kids.shlps.tyc.edu.tw/> 頁面下方處

[線上登記]→帳號登入→詳閱注意事項,勾選図我已閱讀上述說明。→開始登記

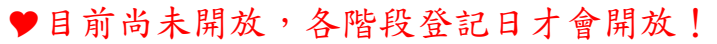

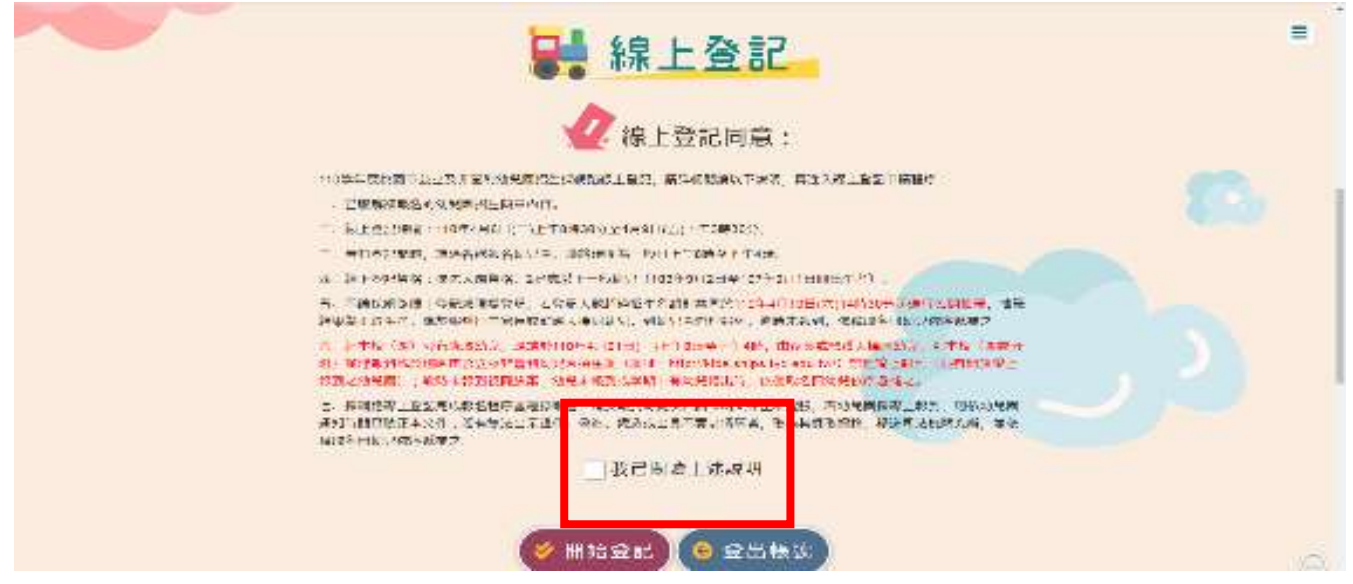

2. 選擇就學年齡

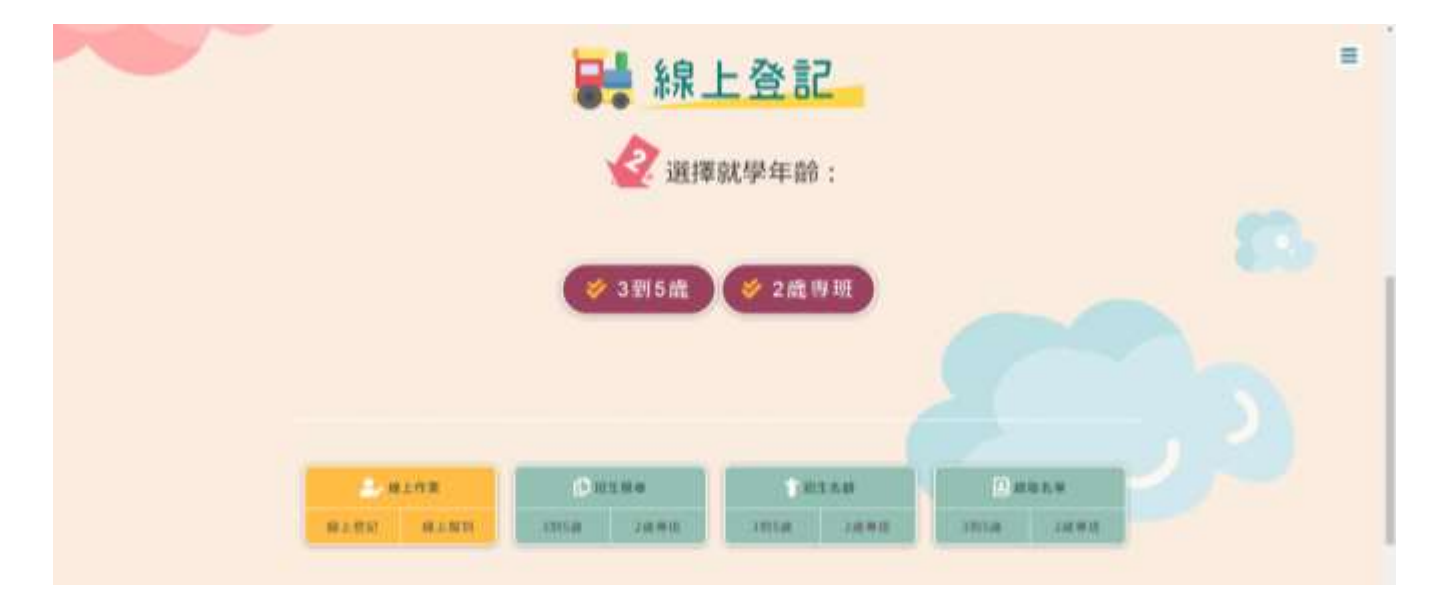

3. 選擇就讀行政區及幼兒園

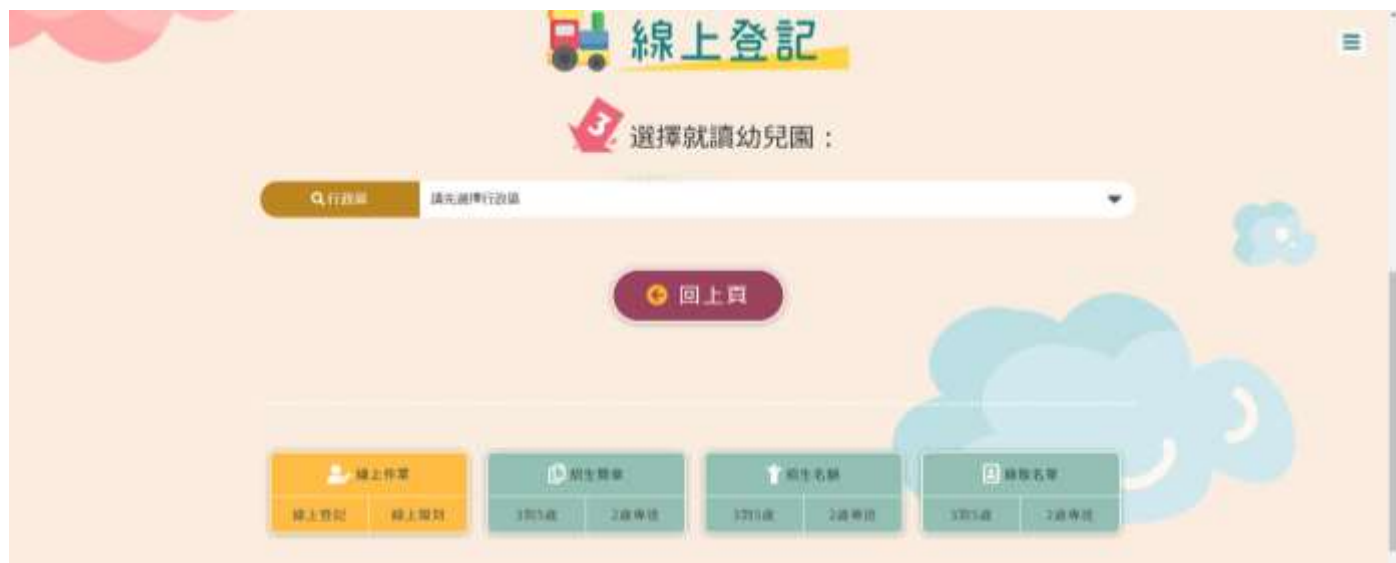

4. 填寫登記表──請詳填登記表內各項基本資料(紅星號為必填)。

備註:1.[是否為多(雙)胞胎]---登記的幼兒是否為雙胞胎、三胞胎等。 如不是→請點選「否」→[二胞胎以上抽籤方式]請選空白選項。 2.「報名資格」請依簡章資格類別正確點選。

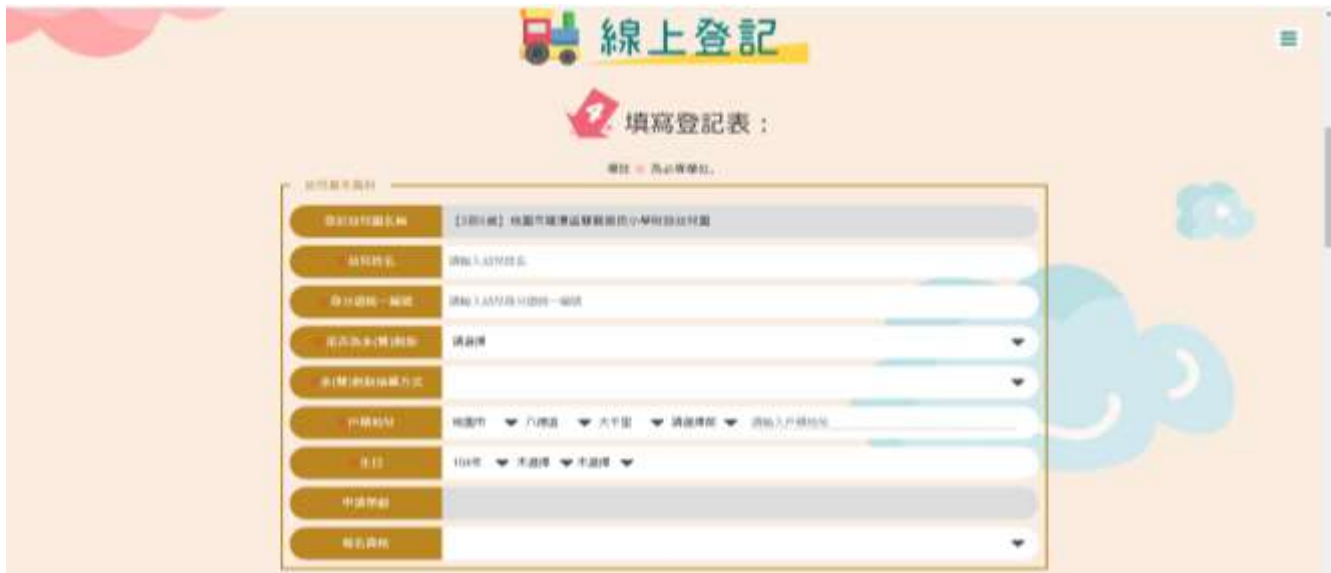

5. 上傳證明文件一戶口名簿、其他證明文件(檔案類型不拘,請務必清晰!)

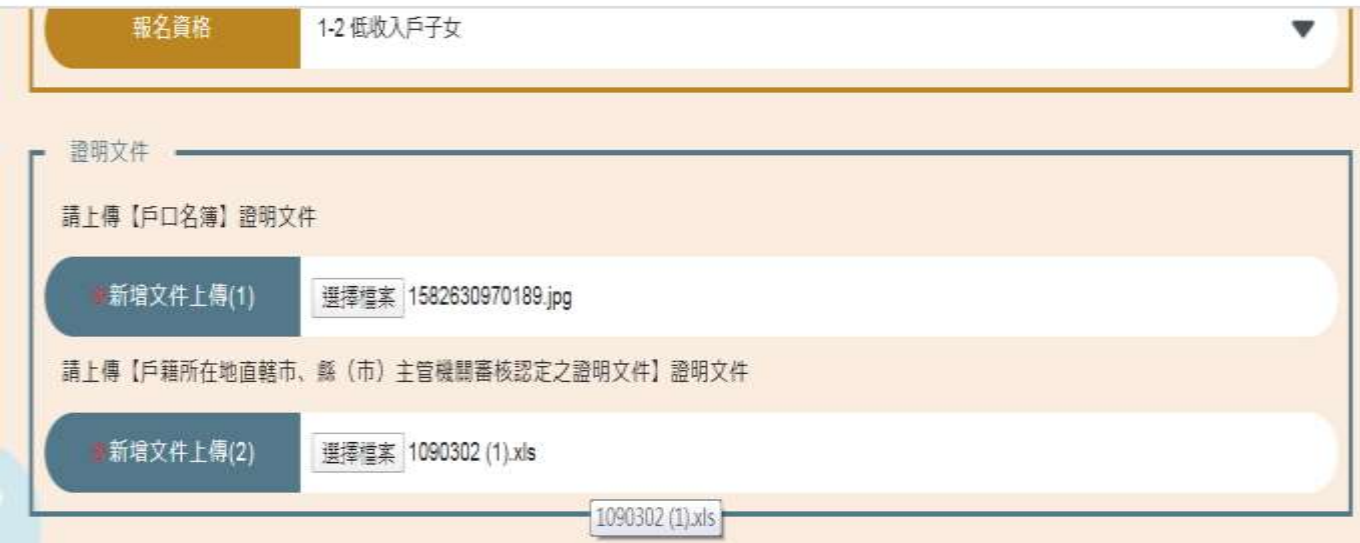

6. 請<mark>確認登記及上傳資料皆正確且清晰可辨</mark>,詳閱提醒事項後,勾選→完成登記。

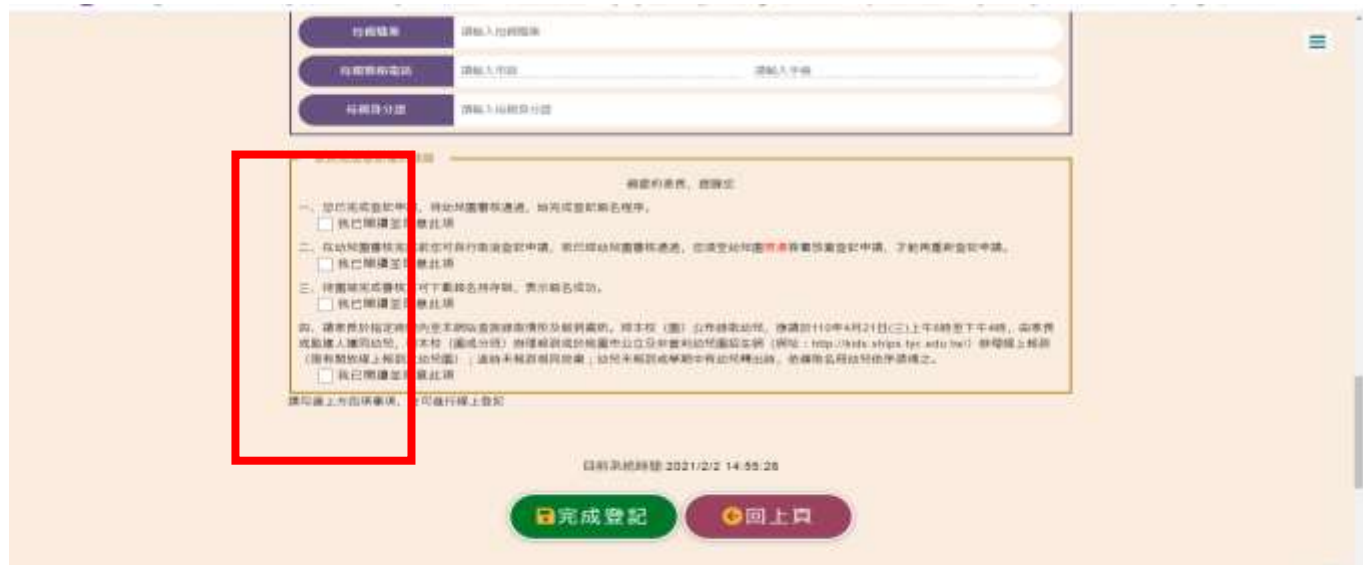

7. 登記審查狀態顯示畫面:【完成線上登記不等於完成報名,請等待資格審核通過】

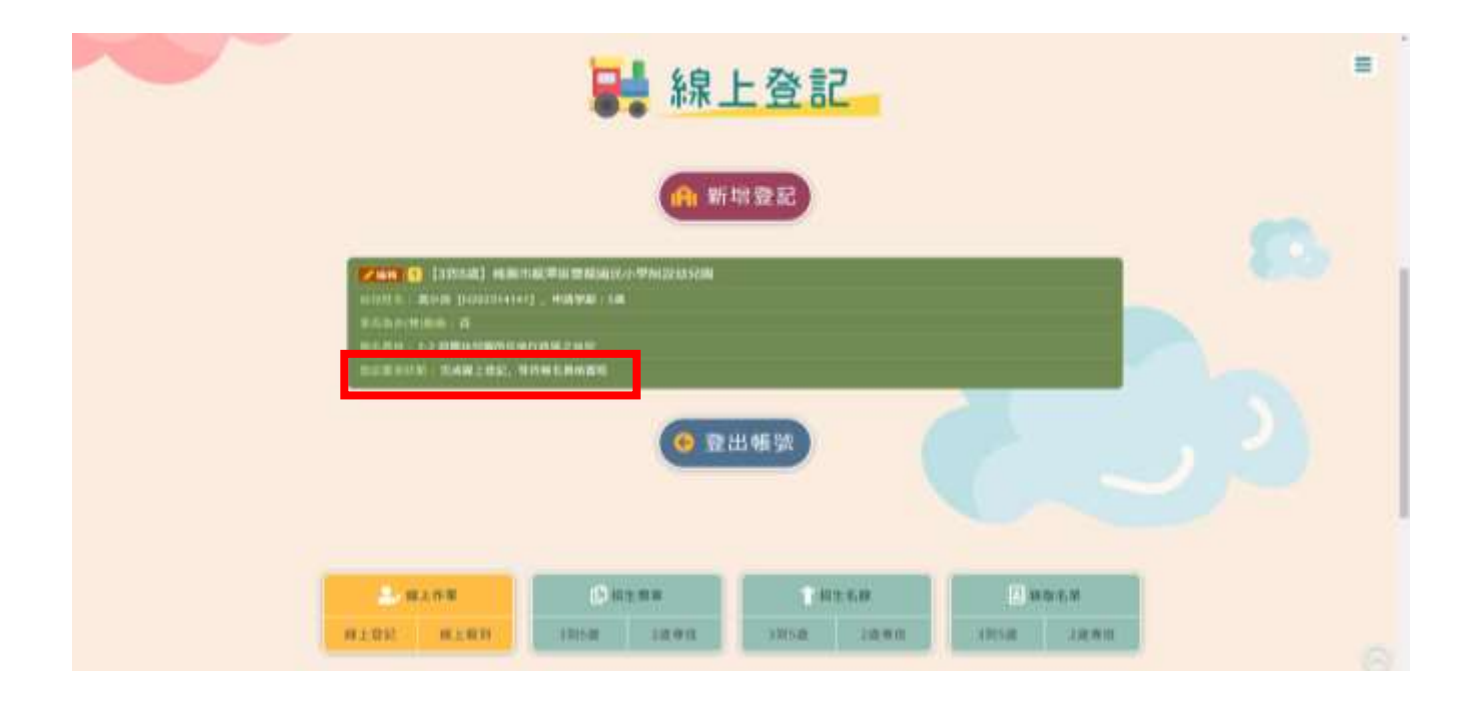

8. 幼兒園端審核完畢後,登記審查狀態處會顯示:【報名完成,報名序號:XXXXXX】

※如需補件,將由系統傳送訊息到手機簡訊內,請依補件說明內容在時間內完成線 上補件(從編輯進去重新上傳附件)

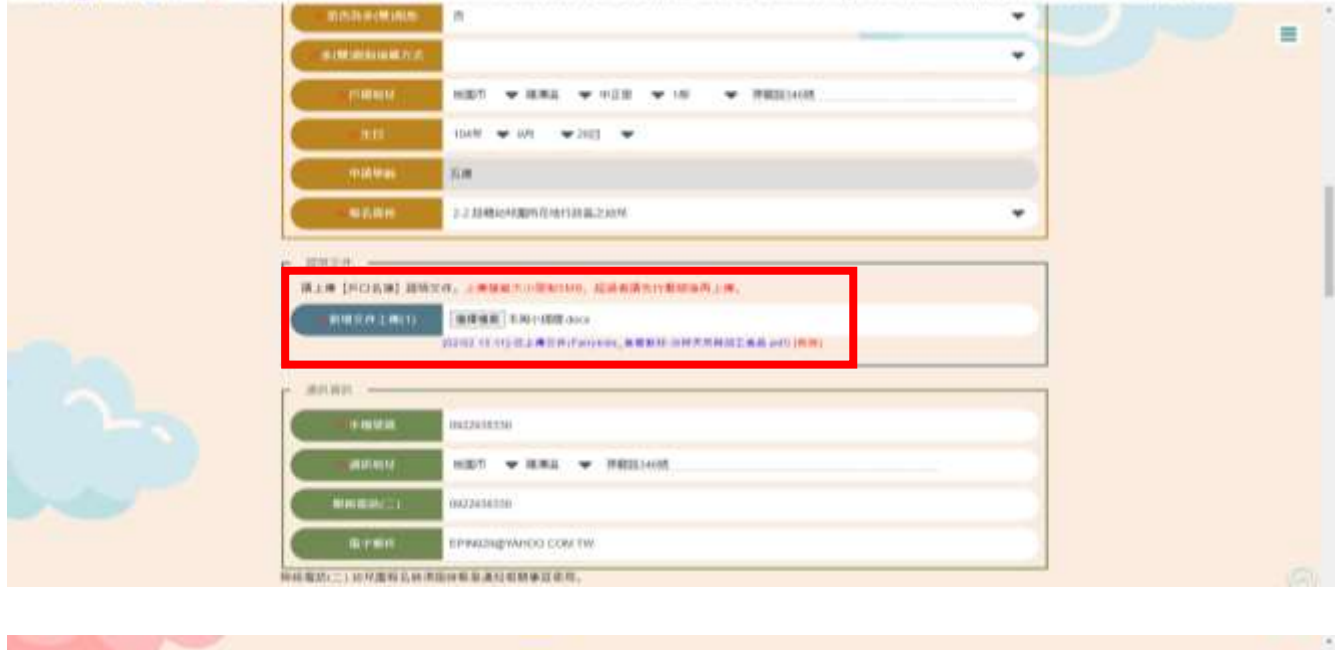

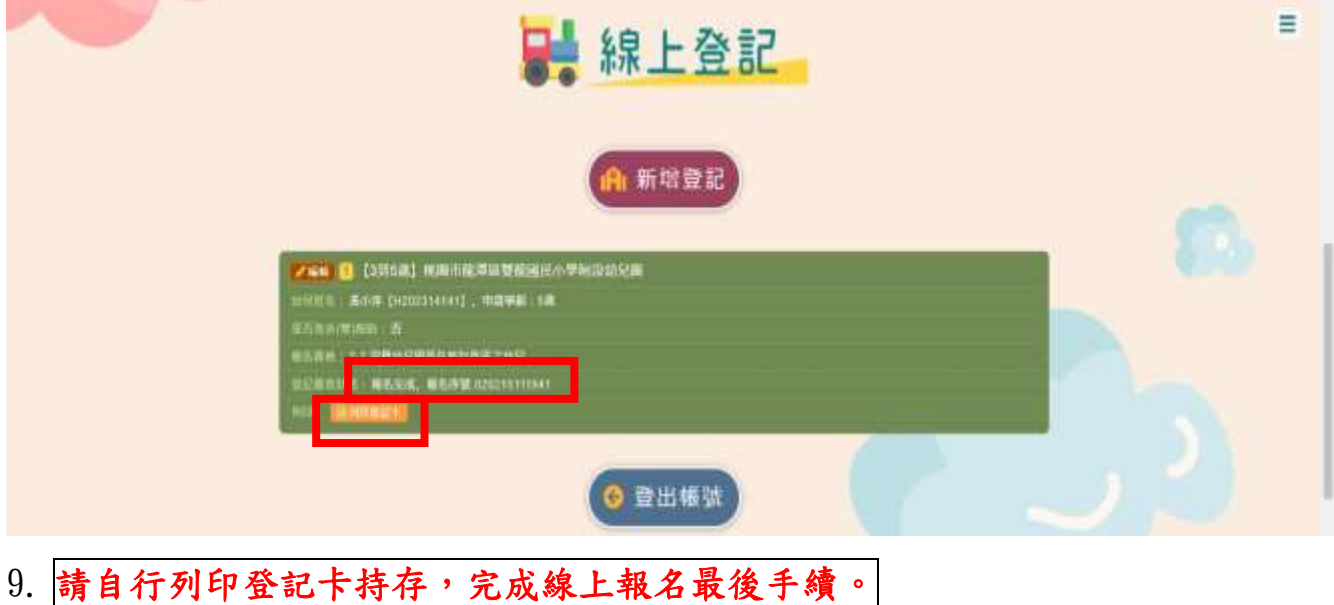

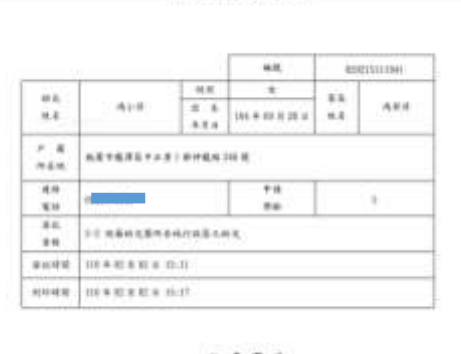

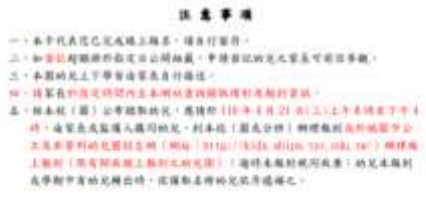

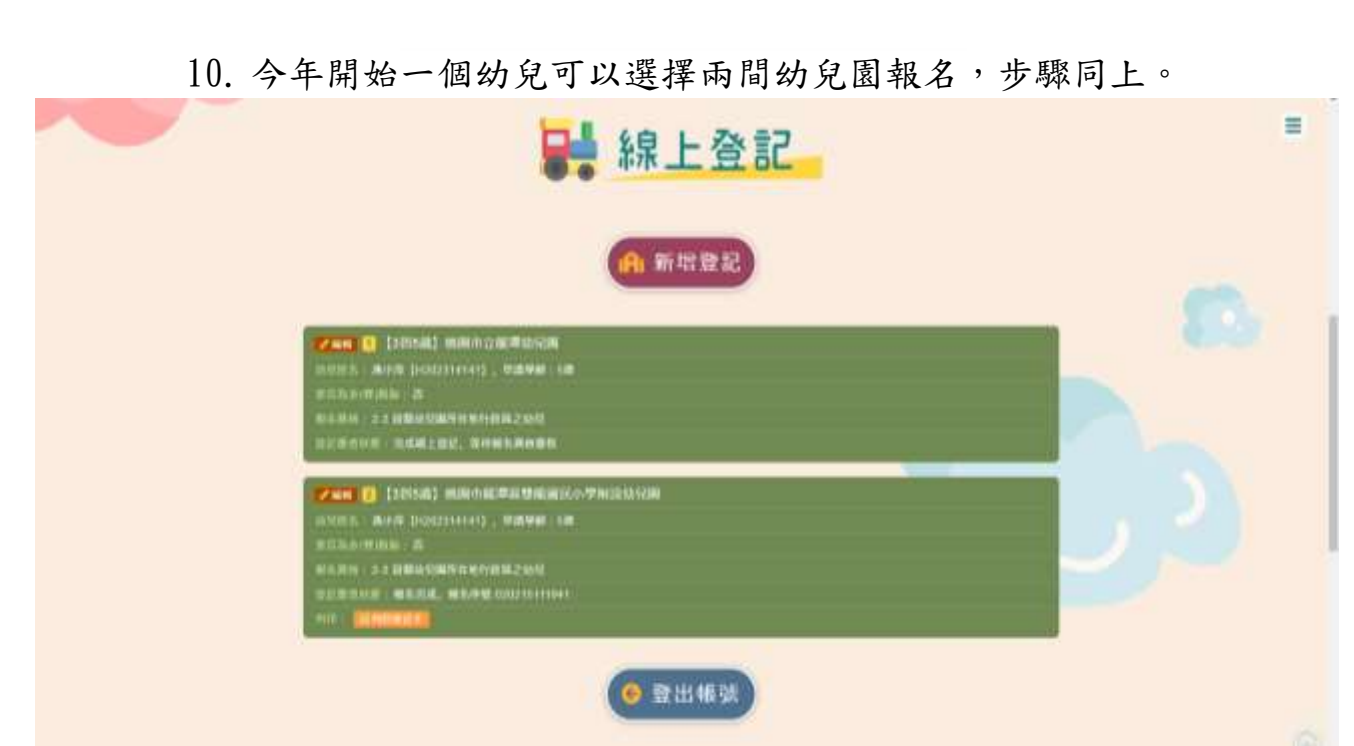